ла не превышает силы сопротивления и усилия электромагнита еще достаточно для удержания клапана в открытом положении. Шток клапана остается неподвижным в конечном положении (клапан открыт), продолжается изменение давления в рабочей полости цилиндра (рис. 3, г). При выполнении условия  $T_n > t_{n2}$ , шток клапана устанавливается на седло и электромагнитный клапан выключается (рис. 3, в).

Процессы, происходящие при периодическом входном воздействии для фазы наполнения аналогичны рассмотренным.

Рассмотренное условие необходимо учитывать при разработке алгоритма управления, когда длительность управляющего воздействия Ти в некоторые моменты времени может быть недопустима мала для срабатывания клапанов.

Кроме того, в процессе работы электропневматического привода сцепления происходит изменение рабочей частоты f срабатывания электромагнитных клапанов впуска и выпуска в зависимости от характера изменения входного воздействия. Следовательно, необходимо учитывать возможность реализации рабочей частоты f электромагнитными клапанами. С учетом динамических процессов в электромагнитной части клапана, условие устойчивой работы клапанов выглядит таким образом:

 $f < f_{\text{max}} = 1/(\Delta t_1 + \Delta t_2),$ 

где f<sub>max</sub> - максимальная частота, реализованная электромагнитными клапанами.

# ЭКСПЕРИМЕНТАЛЬНОЕ ИССЛЕДОВАНИЕ НАГРУЖЕННОСТИ ТРАНСПОРТНОГО СРЕДСТВА

Захарик Ан.М., к.т.н., Гологуш А.А., Захарик Ал.М, к.т.н., Захарик Ю.М., к.т.н., Мерников Г.Д., МАЗ

Наиболее эффективным подтверждением правильности построения динамической модели является эксперимент.

Целью проведения данного эксперимента является подтверждение правильности построения компьютерной модели трансмиссии автобуса МАЗ-110 путем сравнения АЧХ, полученных теоретически и экспериментально, определения резонансных зон и соответствующих им коэффициентов динамичности.

Указанные задачи решались при дорожных испытаниях, несмотря на то, что последние не позволяют в полной мере исследовать все процессы, происходящие при передаче крутящего момента в исследуемом объекте.

На рис. 1 показана схема ведущего моста и место установки токосъемного узла:

- 1 центральный редуктор;
- 2 и 4 сателлиты бортового редуктора;
- 3 ведущая шестерня бортового редуктора; •
- 5 ведомая шестерня;
- 6 ведущее колесо автобуса;

 $-3' - 6'$  - элементы, относящиеся к правому бортовому редуктору.

- 7 малая полуось
- 8 большая полуось
- 9 блок токосъемников

Схема информационно-измерительной систе-

мы, применяемая при испытаниях, показана на рис. 2, где обозначены: Д – датчики, ДУ – дифференциальный усилитель, два из 4-х каскадов которого предназначены для увеличения входного сопротивления устройства, 3-й является инвертирующим, а 4-й - суммирующим усилительным каскадом. Они служат для подавления фазной помехи.

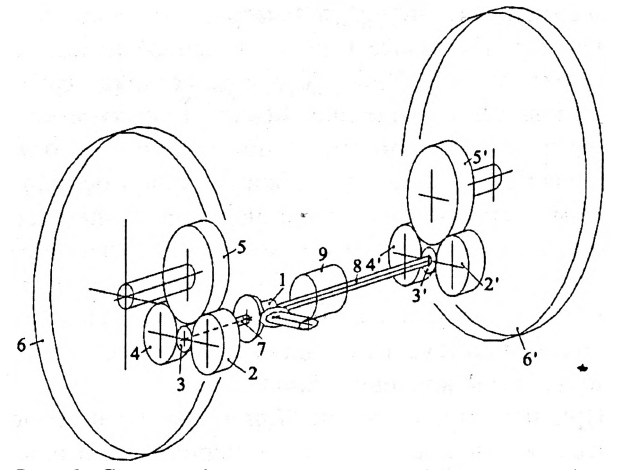

Рис. 1. Схема ведущего моста городского автобу-

Нормирующий усилитель согласовывает входные источники сигналов по напряжению и сопротивлению.

Канал УН является однокаскадным усилителем,

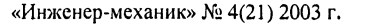

## РАЗРАБОТКИ УЧЕНЫХ И СПЕЦИАЛИСТОВ

в котором для получения стабильных и точных коэффициентов усиления в качестве сопротивления в цепи обратной связи используется резисторная матрица R-2R.

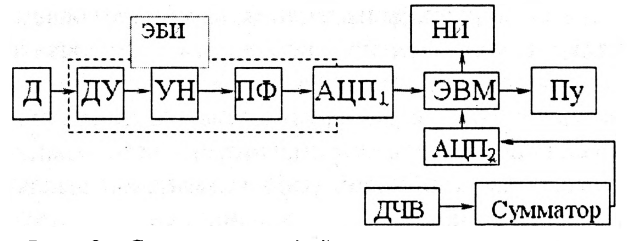

*Рис. 2. Схема взаимодействия испытательного оборудования*

Модуль полосовых фильтров (ПФ) содержит включенные последовательные RC- фильтры нижних и верхних частот, собранные на интегральных отрицательных усилителях.

Аналого-цифровой преобразователь  $(AL[\Pi_1])$ служит для преобразования аналогового сигнала в цифровой код и выполнен на базе интегральных микросхем цифро-аналогового преобразователя (ЦАП), регистра последовательного приближения, компаратора и операционных усилителей.

ЭВМ - портативный IBM 486. Осуществляет опрос 2-х АЦП и размещает данные ОЗУ, а также сохраняет их на внешних носителях.

Программа, написанная по алгоритму, приведенному на рис. 3, позволяет выполнять основные функции по взаимосвязи частей испытательного оборудования: считывать данные с датчиков, сохранять их на диске, выводить на экран в графическом и текстовых режимах, определять максимальные значения измеряемых величин и проч. Предлагаемые варианты выбора находятся в блоке № 5. В блоке № 6 осуществляет выбор пользователем основных режимов работы программы. В зависимости от пожеланий оператора производится переход в режим записи осциллограмм (основной), сохранение данных на диске (блок 7); вывод на экран (блок 8), завершение работы программы (блок 23, 24). При выборе режима записи осциллограммы (переход на блок 9) в блоке 10 происходит ожидание начала испытания ( по нажатию клавиши *«Enter»).*

При нажатии клавиши *''Enter'* на экран выводится сообщение о начале эксперимента, и начинается запись осциллограммы в ОЗУ (блоки 13- 19).

В блоке 14 происходит осуществляется прерывание от таймера, по которому в блоках 17 и 18 будет происходить считывание сигналов от  $\text{A}\text{L}\Pi_1$ и  $\text{A}\text{L}\Pi_2$ . В блоке 19 происходит накопление

времени в программируемых системных часах и запись его в ОЗУ.

В блоке 23 и 24 происходит возвращение векторов прерывания, вывод на экран результатов работы программы и ее завершение.

### Проведение испытаний.

*Подготовка испытаний* заключалась в тарировке тензометрической - аппаратуры, создании рабочего измерительного места, подготовке ведущего моста к испытаниям.

Тарировка тензометрической аппаратуры заключалась в определении чувствительности измерительного канала. Для этого на испытуемую (снятую с моста автобуса) полуось наклеивались тензодатчики и на стенде создавался статический момент, величина которого менялась от 0 до 1600 Нм с шагом 400 Нм. Значения момента выставлялись по показаниям весового устройства и вводились в компьютер **(Mi)** клавиатуры, который также считывал показания ЭБИ  $(R<sub>1</sub>)$  – электронного блока испытаний. Аналогичные действия производились и при разгрузке полуоси.

Если принимать, что между показаниями ЭБИ и реальным моментом нагружения существует линейная зависимость, то можно записать:

 $M:=\mu_M R$ .

Опытные данные описываются нормальным уравнением

$$
\sum_{i=1}^{n} (M_i R_i)_{\substack{= \infty \ \text{in} \ M}} \sum_{i=1}^{n} R_i^2 = 0
$$

где n- количество ступеней нагружения .

Для контроля чувствительности измерительного канала применялась электрическая калибровка тензометрической аппаратуры. Для этого была применена схема, в которой применяется тарировочный резистор *Rr,* искусственно разбалансирующий мост (рис. 4). Данный резистор позволяет компенсировать изменения чувствительности в процессе проведения замеров.

*Рабочее измерительное место* включает место оператора, расположенное на пассажирском сидении, рабочий столик с коммутацией ЭБИ , клеммы источника питания , штепсельных соединений с экранированными проводами от датчиков измерительной аппаратуры, ЭВМ.

*Подготовка ведущего моста к испытаниям* заключалась в установке токосъемного устройства в условиях ограниченного пространства картера моста. В связи с этим была изготовлена конструкция, которая позволяла производить все регулировки на собранном агрегате, компенсировать

возможные колебания исследуемой детали в радиальном направлении, не оказывать з аметного

влияния на массу и другие параметры исследуемых систем, надежно работать в масляной среде.

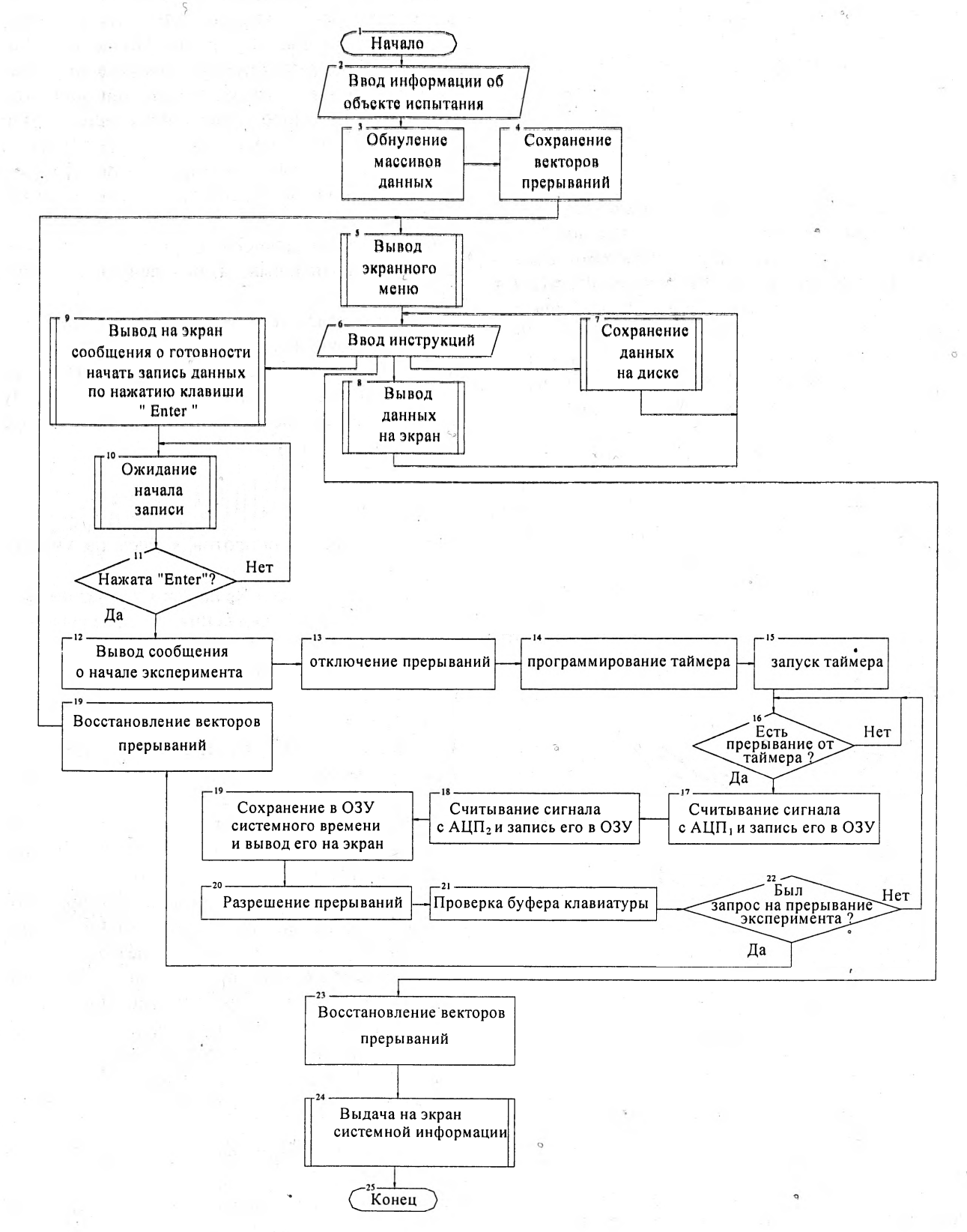

Рис. 3. Алгоритм программы, управляющей испытаниями

## РАЗРАБОТКИ УЧЕНЫХ И СПЕЦИАЛИСТОВ

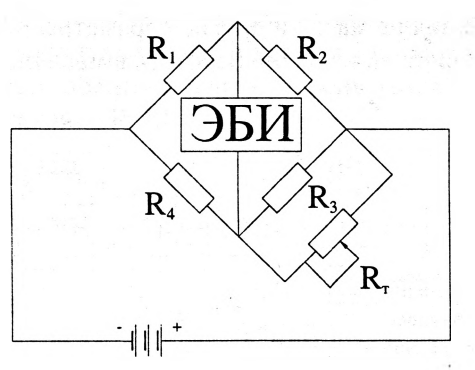

*Рис. 4. Схема электрической калибровки* Схема такого устройства показана на рис. 5.

Вращающаяся часть 1 с токосъемными кольцами 2, изготовленная из текстолита, крепится к полуоси 3 и посредством лабиринтного уплотнения контактирует с неподвижной частью 7 и, имея небольшие зазоры в радиальном направлении, обладает возможностью относительного смещения к неподвижной части 7 и корпусу колодок 4, которые жестко установлены в отверстии корпуса моста 5. Внутри корпуса располагаются контакты, пружины и регулировочные винты, собранные в общие контактные блоки 6, от которых к штепсельному соединению типа Ш332У12ЭГ1, расположенному на кронштейне на крепежных болтах редуктора моста, идут экранированные провода. Далее кабель, объединенный с проводами индуктивного датчика частоты вращения, ведет к монтажному столику с клеммам ЭБИ.

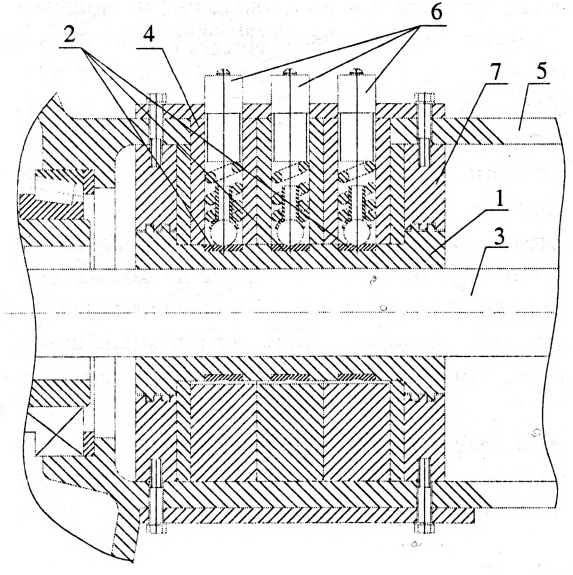

*Рис. 5. Схема токосъемного устройства*

Датчик частоты вращения ведущего колеса индукционный типа «Wabko», серийно установлен на ведущих мостах и выполняет функции измере-

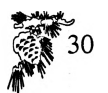

ния частоты вращения ведущих колес.

*Методика проведения и условия испытаний.*

Испытания проводились в сухую безветреную погоду на участке с сухим асфальтовым покрытием. Учитывая сложность и компоновочную насыщенность ведущего моста, а также цели проведения испытаний, исследования динамической нагруженности проводились только для одной детали (большой полуоси).

В предварительные замеры входит определение кинематического радиуса ведущих колес автомобиля.

Величина кинематического радиуса определяется методом «меловых пятен» следующим образом:

На дороге краской наносилась поперечная линия, на которую накатывается колесо автобуса, движущегося со скоростью 50 км/ч, и оставляет на дороге отпечатки. Замерив расстояние между двумя крайними отпечатками, определяют радиус колеса по формуле

$$
R_k = \frac{S}{2\pi n_k},
$$

где п<sub>к</sub>- количество оборотов колеса на участке длиной S.

Изменение величины  $R_k$  на всем диапазоне возможных скоростей движения и передаваемых крутящих моментов не превышает 2%. Данный радиус необходим для вычисления скорости автобуса по частоте вращения колеса.

 $v_a = \omega_k R_k = 2\pi/60 n_k R_k$ .

Режим испытаний был принят следующий:

Автобус разгонялся с минимальной до максимально устойчивой скорости для каждой передачи с разной интенсивностью, соответствующей определенному положению педали управления подачи топлива (10°, 20°, 30°). При этом под педалью устанавливался регулируемый упор, с помощью которого задавался определенный уровень подачи топлива для каждого заезда.

Перед заездом оператор вводит информацию о номере заезда, номере передачи и интенсивности разгона. Далее регулировался упор педали подачи топлива на соответствующую величину. Педаль выставлялась водителем до упора, включалась первая передача в коробке передач, и отпускалось сцепление.

В это же время оператором управления блоками тензометрической аппаратуры производился запуск записи осциллограмм. При достижении автобусом скорости, при которой требовалось переключение на высшую передачу, обороты двигателя сбрасывались до холостых, включалась необходимая передача, отпускалось сцепление (со средней интенсивностью), включалась подача топлива и автобус продолжал разгон.

В нескольких заездах процессы разгона отличались друг от друга только скоростью, на которой происходило переключение передачи, с целью исследования всех рабочих частот.

Всего было слелано 9 заездов, в каждом из которых обнаружены зоны резонанса. Осциллограмма движения автобуса при совпадении частот возмущающих сил и собственных частот системы представлена на рис. 6.

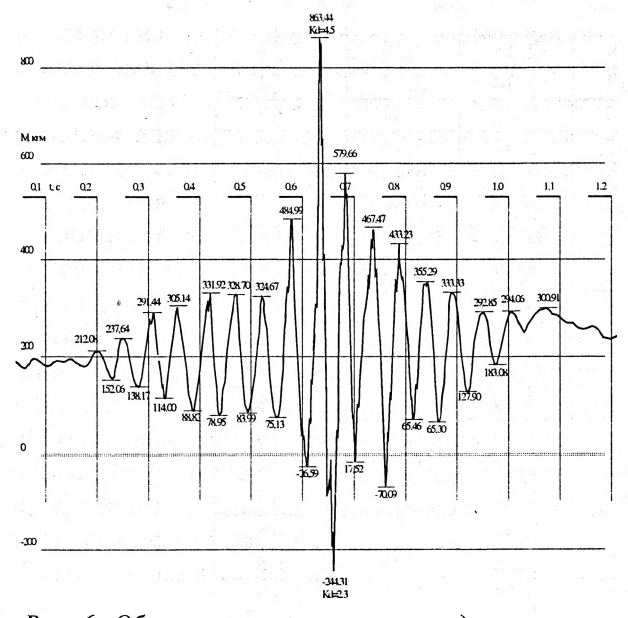

Рис. 6. Образец осциллограммы при движении на 4-й передаче

Анализируя данные осциллограмм (при расшифровке использовался пакет для обработки экспериментальных массивов данных "Expert"), полученные в различных заездах, можно сделать вывод о резонансе, существующем в трансмиссии автобуса. Собственная частота системы, найденная с помощью созданной компьютерной модели, и коэффициент динамичности отличаются от экспериментальных данных соответственно на 11,02% и 18,57%.

Несовпадение результатов моделирования и эксперимента объясняется невозможностью абсолютно точно воспроизвести в модели все условия эксперимента, а также определенную ограниченность модели, учитывая, что исходная модель, включающая детальный учет вращающихся масс, без упрощения не может реально служить инструментом для исследований, учитывая то, что время расчета значительно увеличивается.

Лля сравнения экспериментальных и теоретических данных по динамической нагруженности бортового редуктора в условиях частичной загруженности и разных положениях педали подачи топлива привелена таблица 1. В таблице обозначены: коэффициенты динамичности К<sub>л Теор</sub> коэффициент динамичности, полученный в результате компьютерного исследования модели трансмиссии автобуса, К<sub>д Эксп</sub> - коэффициент динамичности, полученный при проведении дорожных испытаний по приведенной ранее методике;  $\alpha_{\text{nr}}$  – угол нажатия педали подачи топлива (в процентах от максимального открытия). Виден большой процент совпадения теоретических и экспериментальных данных при загрузке 100% и полной подачи топлива и определенный разброс данных при частичной нагрузке, что можно объяснить несовершенством построенной модели.

На рис. 7. приведена гистограмма для сопоставления теоретических и экспериментальных данных. Цифры 1, 2, 3 при столбцах соответствуют степени нажатия на педаль подачи топлива, соответственно, 10%, 50%, 100%; $(1)(2)(3)$  соответствуют значениям отклонения теоретического и экспериментального коэффициентов динамичности для каждого положения педали подачи топлива.

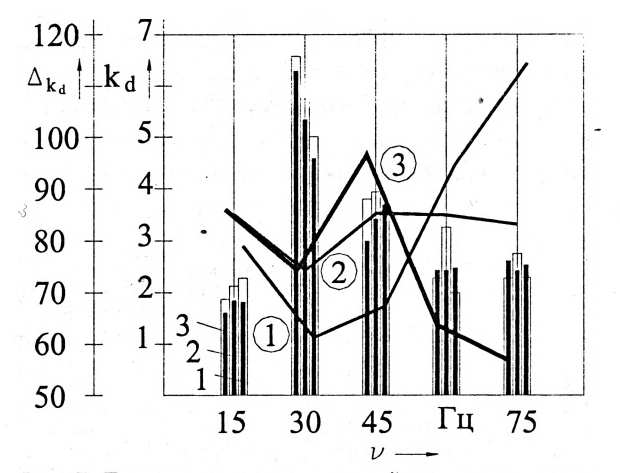

Рис. 7. Гистограмма отклонений теоретических и экспериментальных значений коэффициента динамичности по частотам

Для выявления возможных других причин повышенной динамической нагруженности были проведены заезды при преодолении препятствия, при движении автобуса на повороте на разных передачах, бросок сцепления. Примеры осциллограмм на данных режимах приведены на рис.  $8...10.$ 

Ни в одном случае повышенных нагрузок выявлено не было.

В результате проведенного эксперимента мож-

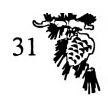

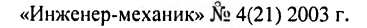

# РАЗРАБОТКИ УЧЕНЫХ И СПЕЦИАЛИСТОВ

но сделать вывод о высокой степени адекватности компьютерной модели реальным узлам являются внутренние факторы, проявляющиеся трансмиссии автобуса, позволяющей выявить существующие зоны резонанса в области рабочих частот трансмиссии. Источником повышенных

динамических нагрузок в трансмиссии автобуса при передаче крутящего момента через узлы трансмиссии.

### Таблица 2

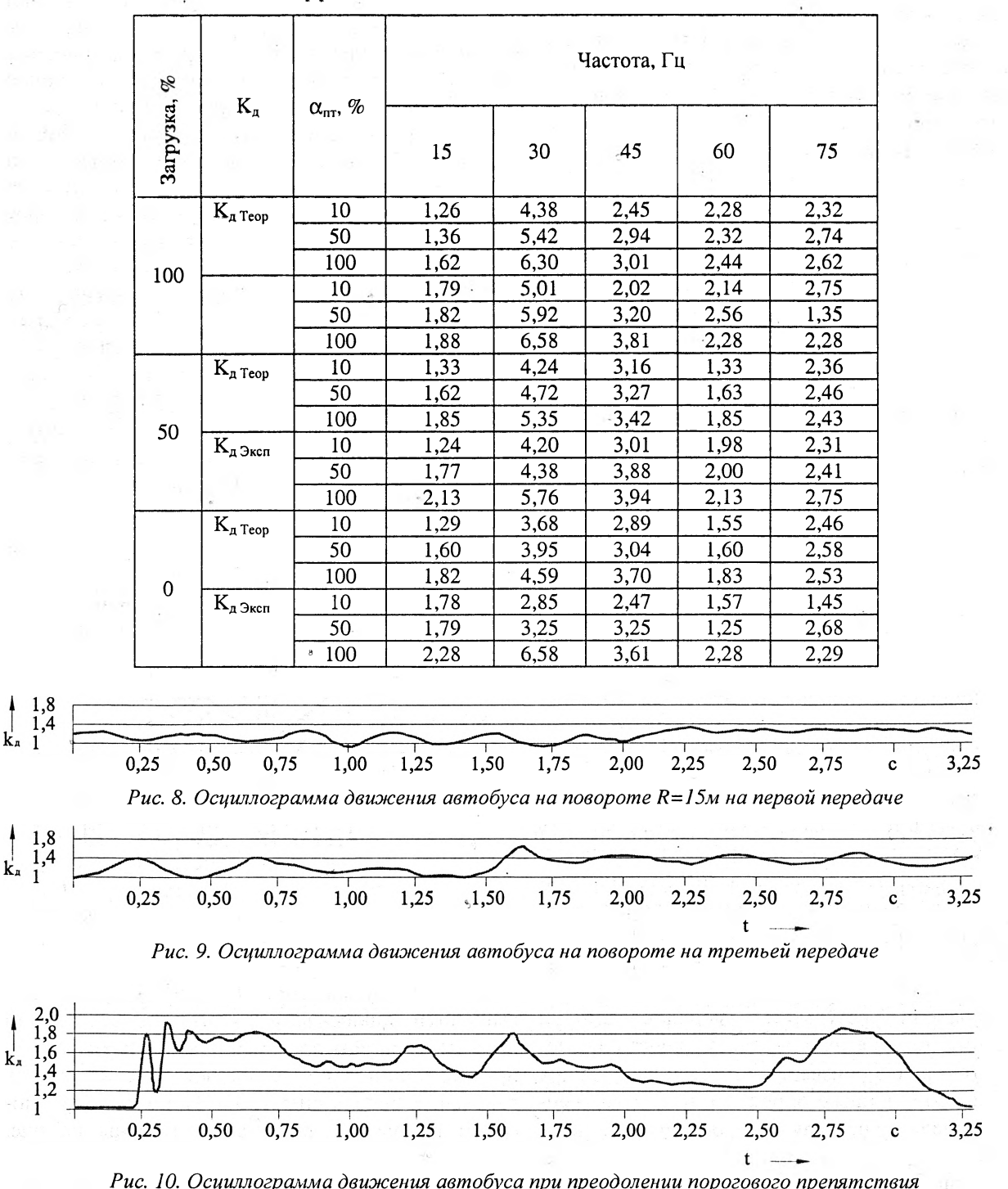

Зависимость коэффициента динамичности от положения педали подачи топлива

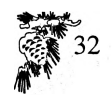